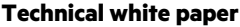

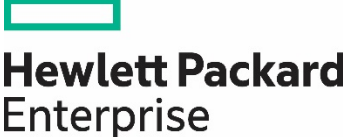

# **IMPLEMENTING MICROSOFT WINDOWS SERVER 2019 ON HPE APOLLO 4200 GEN10 SERVER**

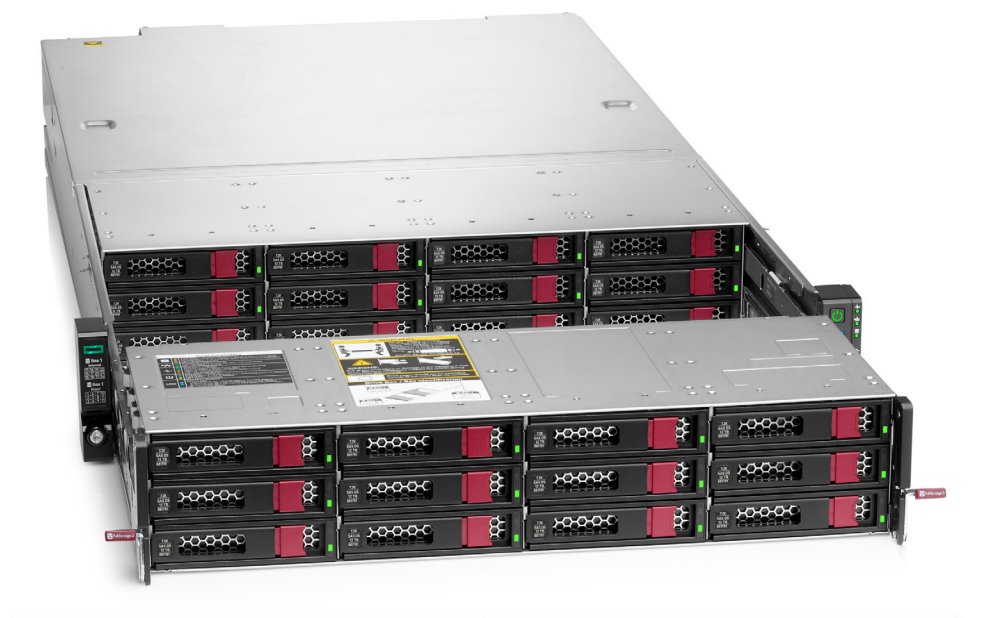

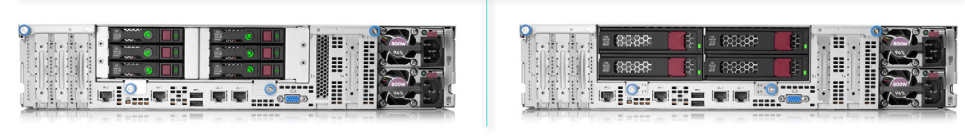

**The Company** 

# **CONTENTS**

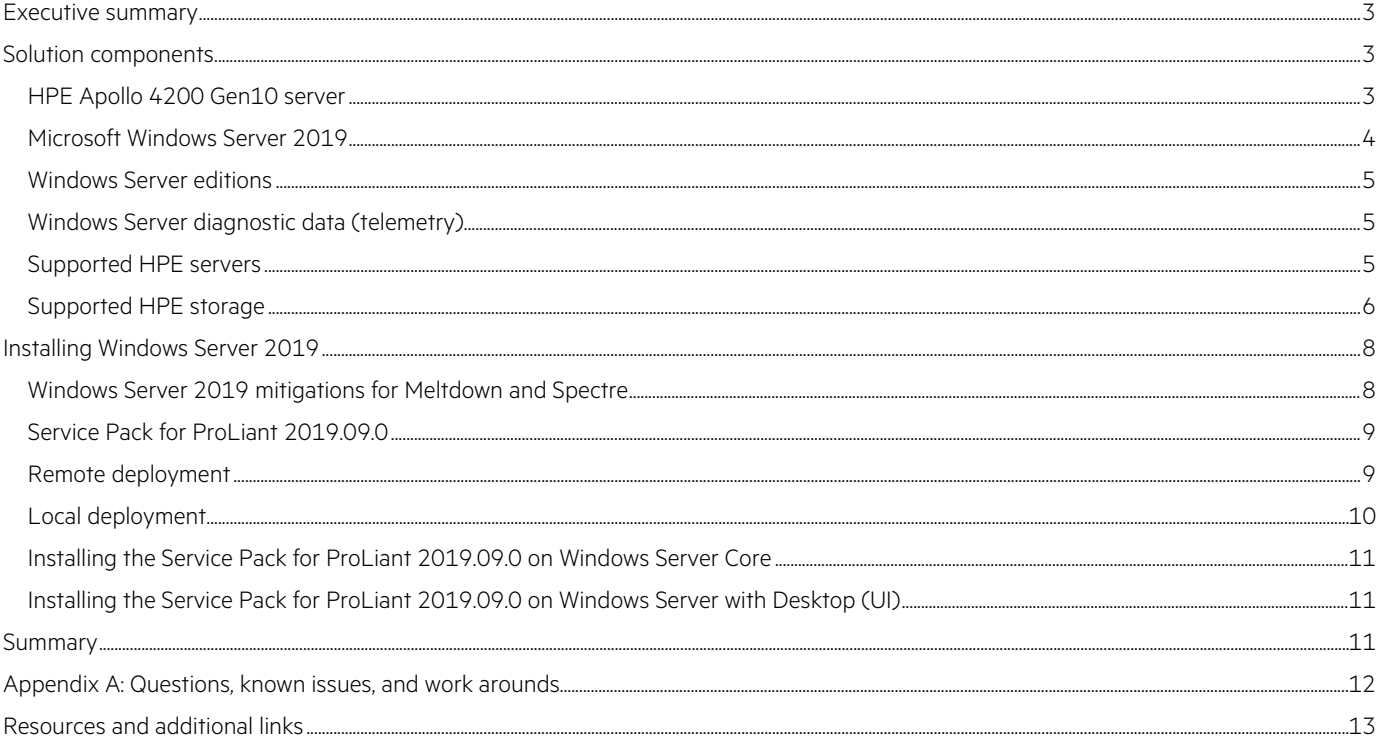

## <span id="page-2-0"></span>**EXECUTIVE SUMMARY**

It is Hewlett Packard Enterprise's goal to support best-in-class solutions based on Microsoft® Windows Server® 2019 operating systems. Hewlett Packard Enterprise provides a full set of drivers and value-added software to enable the support of this new Microsoft operating system on HPE-certified hardware.

**Target audience:** This technical white paper is intended for IT administrators, Microsoft administrators and architects, storage administrators, solution architects, and anyone interested in learning how HPE Apollo servers can be deployed with Windows Server 2019.

## <span id="page-2-1"></span>**SOLUTION COMPONENTS**

#### <span id="page-2-2"></span>**HPE Apollo 4200 Gen10 server**

[HPE Apollo 4200](https://support.hpe.com/hpsc/doc/public/display?docId=emr_na-a00061636en_us&docLocale=en_US) Gen10 servers offer an architecture optimized for Big Data Analytics, Software-Defined Storage, backup and archive, and other data-storage-intensive workloads. Its unique, easily serviceable 2U design saves data center space with up to 28 Large Form Factor (LFF) or 54 Small Form Factor (SFF) hot-plug drives. It delivers accelerated performance with a superior bandwidth and balanced architecture, Intel® Xeon® processors, and NVMe connected SSDs. The focus on security extends from FIPS 140-2 Level 1 validated storage controllers down to the system silicon level, taking full advantage of Hewlett Packard Enterprise innovations in firmware protection, malware detection, and recovery.

[FIGURE 1](#page-2-3) shows the HPE Apollo 4200 Gen10 LFF server.

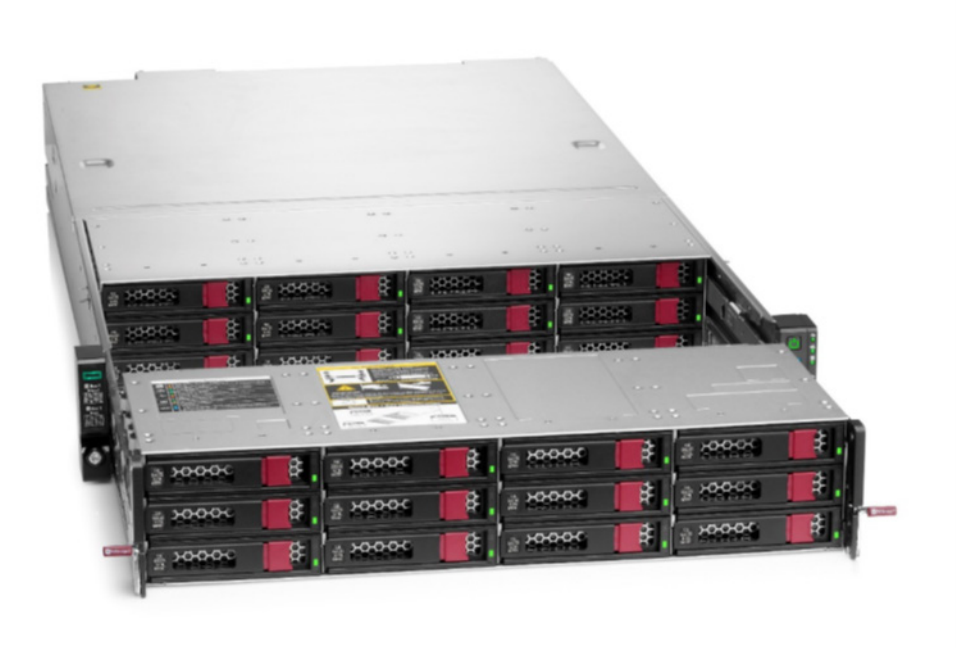

<span id="page-2-3"></span>FIGURE 1. Fully populated HPE Apollo 4200 Gen10 server with LFF drives

[FIGURE 2](#page-3-1) shows a top view of the HPE Apollo 4200 Gen10 server with the cover removed.

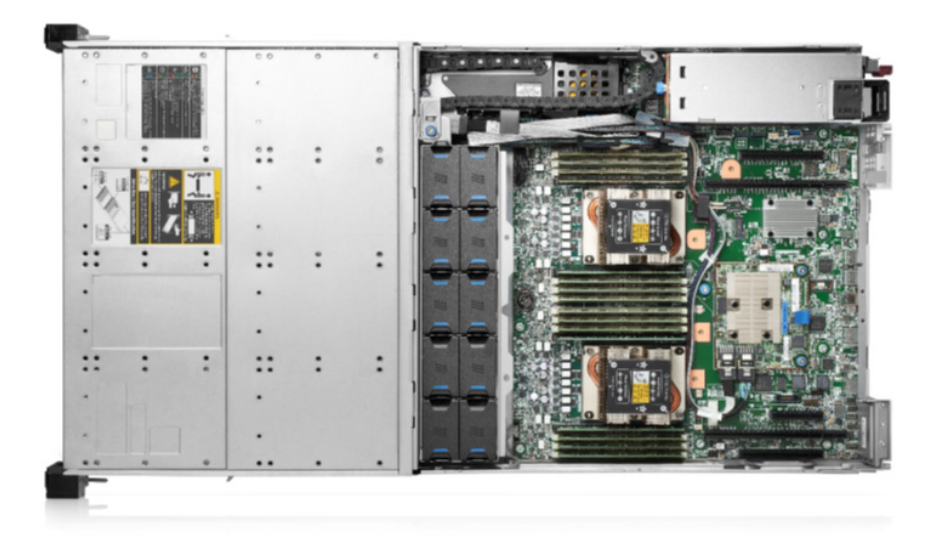

<span id="page-3-1"></span>**FIGURE 2.** HPE Apollo 4200 Gen10 server with dual processors and fully populated RAM

#### <span id="page-3-0"></span>**Microsoft Windows Server 2019**

From the Microsoft Windows Server home page:

"*Windows Server 2019 is built on the strong foundation of Windows Server 2016—which continues to see great momentum in customer adoption. Windows Server 2016 is the fastest adopted version of Windows Server, ever! We've been busy since its launch at Ignite 2016 drawing insights from your feedback and product telemetry to make this release even better*."

"*We also spent a lot of time with customers to understand the future challenges and where the industry is going. Four themes were consistent—hybrid, security, application platform, and hyperconverged infrastructure. We bring numerous innovations on these four themes in Windows Server 2019*."

**TABLE 1.** Windows Server 2019 minimum server hardware recommendations\*

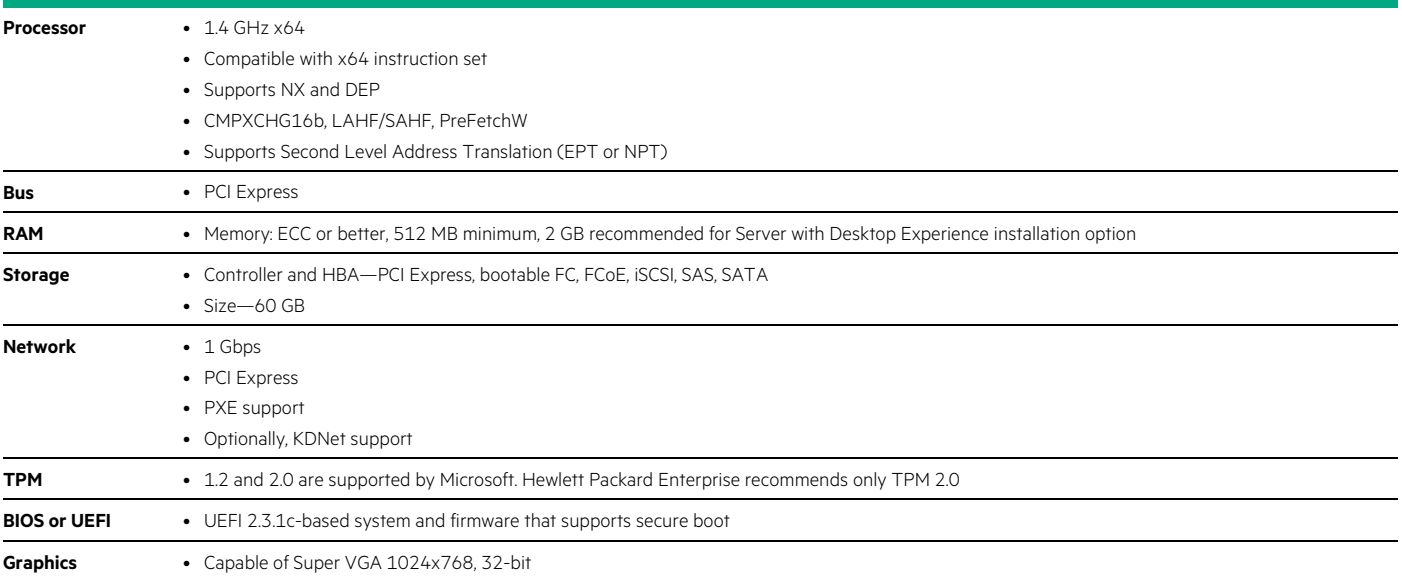

#### **\*NOTE**

HPE Apollo 4200 Gen10 servers that have been certified for Windows Server 2019 meet or exceed these requirements.

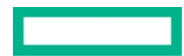

#### <span id="page-4-0"></span>**Windows Server editions**

Windows Server 2019 is available in both Datacenter and Standard editions. The default installation is Server Core, but a full Desktop Experience can be optionally installed, and user guidance is provided in this paper for both. The releases in the new Semi-Annual Channel cadence are only available in Server Core (no GUI).

#### **NOTE**

You cannot convert between Windows Server 2019 installations of Server Core and Server with Desktop Experience. A change requires a complete reinstallation.

For more information, se[e docs.microsoft.com/en-us/windows-server/windows-server](https://docs.microsoft.com/en-us/windows-server/windows-server) an[d Windows Server Semi-Annual Channel overview.](https://docs.microsoft.com/en-us/windows-server/get-started/semi-annual-channel-overview)

#### <span id="page-4-1"></span>**Windows Server diagnostic data (telemetry)**

To continuously improve the quality of Windows Server, Microsoft encourages customers to provide feedback and diagnostic data. This diagnostic data is distinct from functional data, and Microsoft avoids collecting personal information wherever possible. Microsoft has published a guide that discusses how your privacy is protected and how you can choose the diagnostic data shared with Microsoft, which enables you to make informed decisions about how to configure diagnostic data in your organization: [docs.microsoft.com/en-us/windows/configuration/Configure Windows diagnostic data in your organization.](https://docs.microsoft.com/en-us/windows/configuration/configure-windows-diagnostic-data-in-your-organization)

In Windows Server 2019, you can control diagnostic data streams by launching **Settings** and entering "feedback" in the **Search** box, or by using Group Policy, as explained in the *Configure Windows diagnostic data in your organization* guide (link mentioned previously).

HPE customers can benefit from the improvements made by Microsoft via the analysis of diagnostic data from Windows Server. Hewlett Packard Enterprise encourages customers to enable telemetry to improve customer support.

#### <span id="page-4-2"></span>**Supported HPE servers**

Hewlett Packard Enterprise and Microsoft recommend running the latest Windows Server operating system on supported HPE Apollo 4200 Gen10 servers to take advantage of the latest hardware and software solutions available. While older servers can still run new Windows Server operating systems, they might not support many of the new features and will not offer the best customer experience and optimized Microsoft solution.

[TABLE 2](#page-4-3) represents the HPE Apollo 4200 Gen10 servers that are supported and certified with the Microsoft Windows Server 2019 operating system. If your server is not on this list, it is not supported by Hewlett Packard Enterprise with Windows Server 2019. Please make sure that your supported server is updated to the minimum system ROM version in order to properly run Windows Server 2019.

For detailed information about the certification for the HPE Apollo 4200 Gen10 server (also known as HPE ProLiant XL420 Gen10 server), including the updated firmware release information and hardware configuration, see the following link in the *Windows Server Catalog* website: [windowsservercatalog.com/item.aspx?idItem=f2f3fddb-aeaa-0293-f1ae-57ed9e382730&bCatID=1333.](https://www.windowsservercatalog.com/item.aspx?idItem=f2f3fddb-aeaa-0293-f1ae-57ed9e382730&bCatID=1333)

For detailed information about the certification for the HPE Apollo 4500\4510 Gen10 server (also known as HPE ProLiant XL450 Gen10 server), including the updated firmware release information and hardware configuration, see the following link in the *Windows Server Catalog* website. [windowsservercatalog.com/item.aspx?idItem=8bdc1544-24e4-b49e-6c15-52d8851b3748&bCatID=1333.](https://www.windowsservercatalog.com/item.aspx?idItem=8bdc1544-24e4-b49e-6c15-52d8851b3748&bCatID=1333)

The latest HPE ProLiant system ROMs are available in the HPE Service Pack for ProLiant 2019.09.0.

The latest version Service Pack for ProLiant (SPP) can always be found in the following link: [https://techlibrary.hpe.com/us/en/enterprise/servers/products/service\\_pack/spp/index.aspx](https://techlibrary.hpe.com/us/en/enterprise/servers/products/service_pack/spp/index.aspx)

<span id="page-4-3"></span>**TABLE 2.** HPE ProLiant and HPE Apollo 4000 Gen10 servers ROM supported by Windows Server 2019

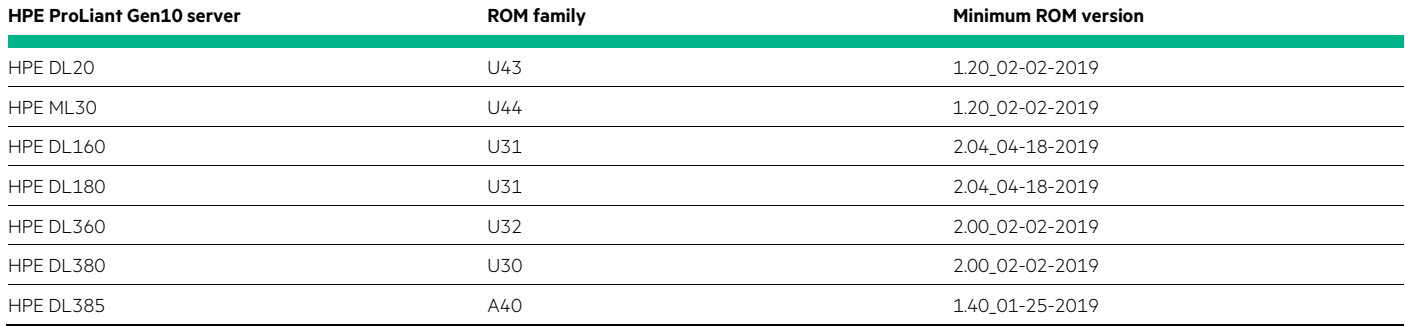

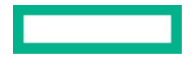

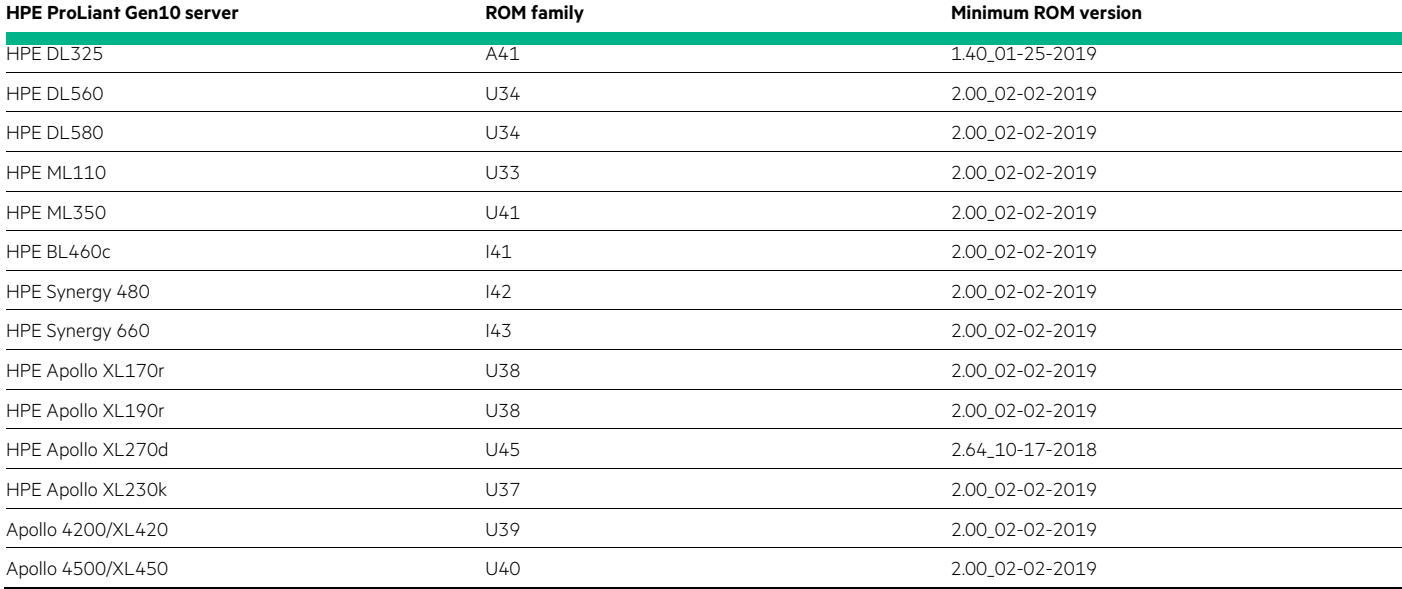

#### **TABLE 3.** Supported HPE Smart Array controllers

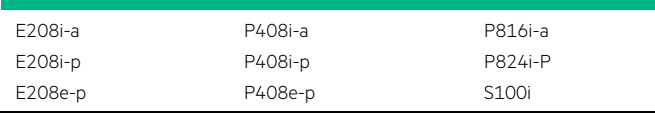

#### **NOTE**

HPE Gen10 Smart Array controllers can be installed during Windows Server OS installation using the inbox driver SMARTSAMD. sys, but then it should be upgraded to the Smart Array driver SMARTPQI. sys, which is included in the Service Pack for ProLiant 2019.09.0.

If booting from the embedded HPE Smart Array S100i SR Gen10 Software RAID, you will need to provide the driver during Windows Server 2019 OS installation. The driver SMARTDQA.sys can be found in the Service Pack for ProLiant 2019.09.0 inside package cp036435.exe. Extract the component to a folder or USB drive, and use HPE iLO (integrated Lights Out) Remote Console to supply it during Windows setup.

#### <span id="page-5-0"></span>**Supported HPE storage**

This section lists the HPE external storage that is supported with Microsoft Windows Server 2019 and HPE servers.

**TABLE 4.** Supported HPE Primera 600 storage

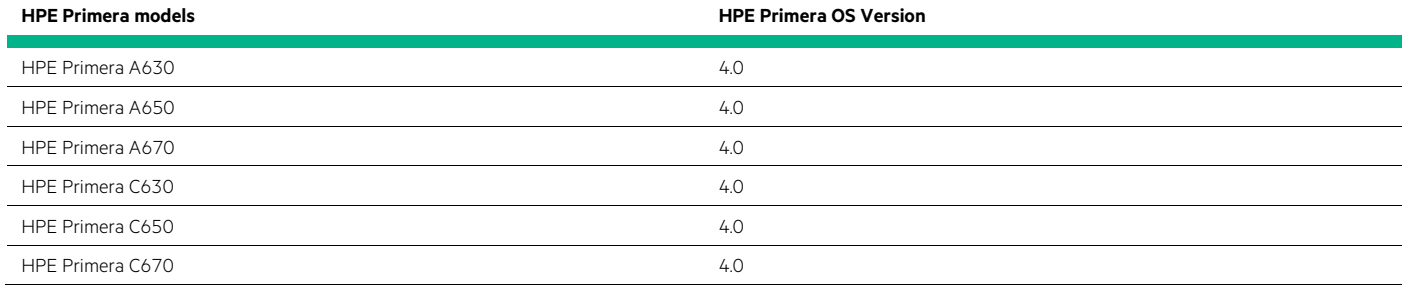

#### **TABLE 5.** Supported HPE Nimble Storage external arrays

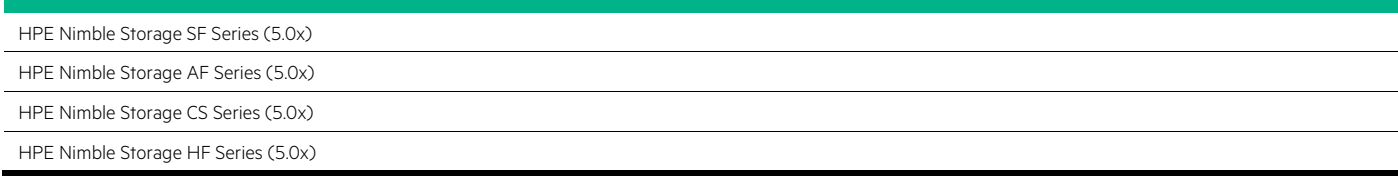

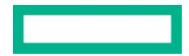

**TABLE 6.** Supported HPE 3PAR StoreServ storage

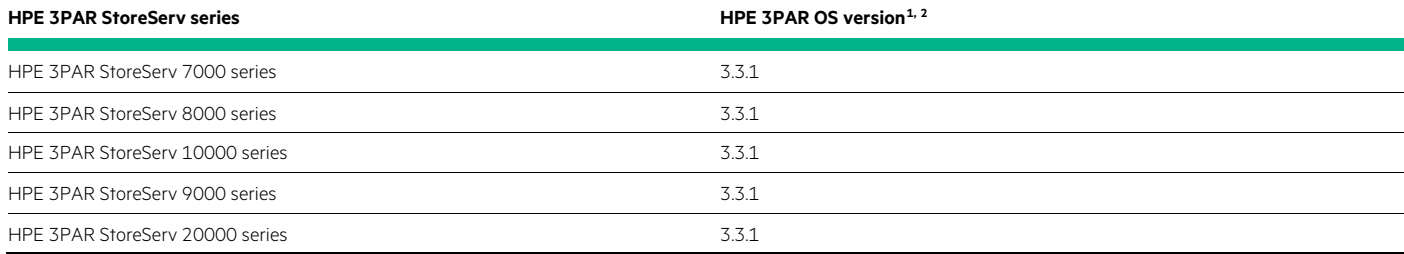

**TABLE 7.** Supported HPE MSA external storage arrays\*

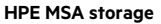

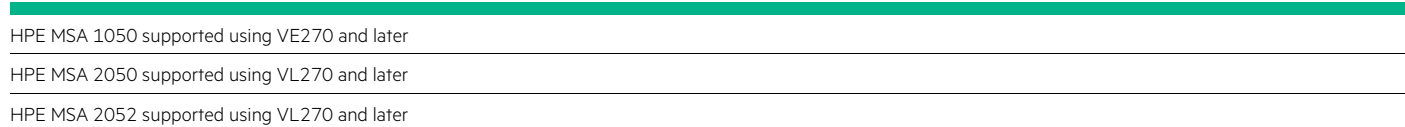

[\\*SPOCK](https://www.hpe.com/storage/spock) should be consulted for the latest interoperability information (requires account login).

**TABLE 8.** Supported HPE XP external storage arrays\*

#### **HPE XP storage**

XP7 supported using 80-06-02 and later

P9500 support using 70-06-xx and later

[\\*SPOCK](https://www.hpe.com/storage/spock) should be consulted for the latest interoperability information (requires account login).

For the complete list of supported HPE storage products, see Hewlett Packard Enterprise SPOCK (Single Point of Connectivity Knowledge) for HPE Storage Products at [h20272.www2.hpe.com/SPOCK/index.aspx](https://h20272.www2.hpe.com/SPOCK/index.aspx) (requires HPE Passport account).

**TABLE 9.** Supported networking adapters

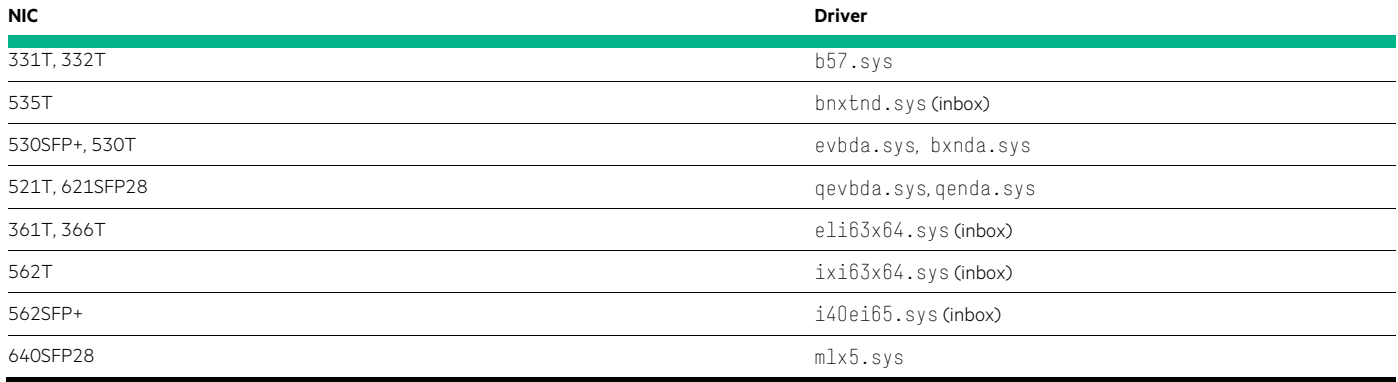

#### **TABLE 10.** Supported HPE Fibre Channel (FC) adapters

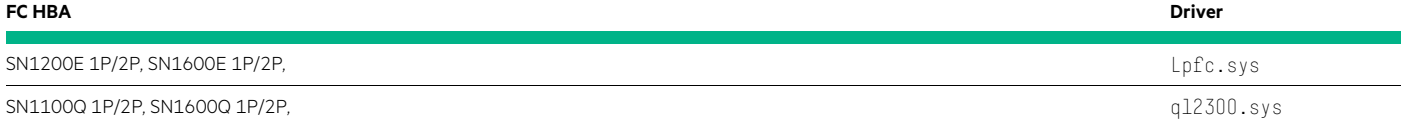

<span id="page-6-0"></span><sup>1</sup> Windows Server 2019 Support for HPE 3PAR OS version 3.2.2—se[e SPOCK](https://www.hpe.com/storage/spock) for details.

<span id="page-6-1"></span><sup>2</sup> Includes support for Boot from SAN and Direct Connect.

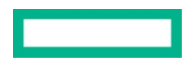

**TABLE 11.** Supported HPE converged network adapters (FCoE, iSCSI)

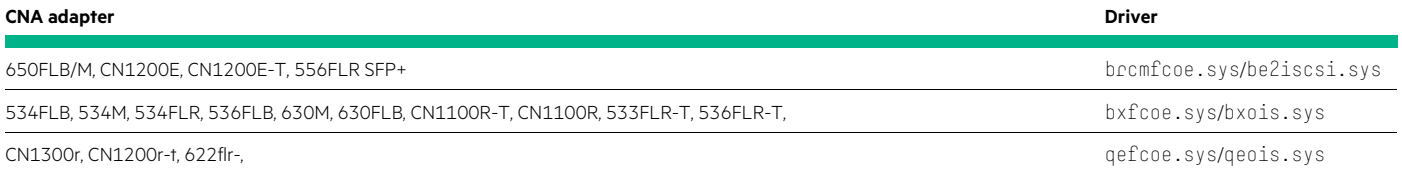

For the complete list of supported adapter products, be sure to check the *HPE Apollo 4200 Gen10 Server Quickspec* page for the most updated information: [h20195.www2.hpe.com/v2/gethtml.aspx?docname=a00056091enw](https://h20195.www2.hpe.com/v2/gethtml.aspx?docname=a00056091enw)

#### **HPE Agentless Management Service (AMS)**

HPE Agentless Management Service (AMS) provides iLO with OS-level management information and Active Health System events.

AMS version 1.44.0.0 added support for WS2019 on all HPE Gen10 servers (including HPE ProLiant and HPE Apollo).

Specifically, the cpqHoOsType MIB enumeration value 57 was defined as a new OS type for WS2019, and this value would be provided to iLO 5 for correctly identifying the current OS installed as WS2019.

AMS version 1.44.0.0 is contained and installed from cp039663.exe, which can be found on the Service Pack for ProLiant 2019.09.0.

### <span id="page-7-0"></span>**INSTALLING WINDOWS SERVER 2019**

When deploying Windows Server 2019, customers have a choice of Server Core or the full Desktop version for both Standard and Datacenter editions. (Another edition, Windows Server Essentials, is for small business and not covered here.) Just as in previous versions of Windows Server, the installation can be performed from DVD media or using the iLO Virtual Media. Boot controller drivers for Smart Array controllers listed above are provided inbox, and any other drivers can be provided using iLO Virtual Media during the Setup procedure.

For this version of Windows Server 2019, Microsoft now support[s certain upgrade scenarios](https://docs.microsoft.com/en-us/windows-server/get-started-19/install-upgrade-migrate-19) and customers are strongly advised to test before deploying, such as by upgrading virtual machines after a full backup. Hewlett Packard Enterprise has validated the upgrade from WS2016 to Windows Server 2019 for the operating system (not applications), and with a consistent driver model the process should be straightforward. However, it is up to the customer to validate before proceeding. The following sections also provide information on updating drivers and software with the Service Pack for ProLiant 2019.09.0 (SPP).

#### **NOTE**

After installation, Windows Server 2019 will require a Servicing Stack Update before additional updates can be applied. This can be obtained directly from the Microsoft Update Catalog or via Windows Update. Note that updates via the SConfig tool will fail without it. For the *Latest Servicing Stack Updates*, see [portal.msrc.microsoft.com/en-us/security-guidance/advisory/ADV990001.](https://portal.msrc.microsoft.com/en-us/security-guidance/advisory/ADV990001)

#### <span id="page-7-1"></span>**Windows Server 2019 mitigations for Meltdown and Spectre**

Windows Server 2019 includes mitigations for Meltdown and Spectre vulnerabilities (Meltdown and Spectre). However, the patches are not enabled by default and require the following registry keys. (This is necessary to pass validation with the Speculation Control Validation PowerShell Script.)

```
"HKEY_LOCAL_MACHINE\SYSTEM\CurrentControlSet\Control\Session Manager\Memory Management" /v 
FeatureSettingsOverride /t REG_DWORD /d 8 /f 
"HKEY_LOCAL_MACHINE\SYSTEM\CurrentControlSet\Control\Session Manager\Memory Management" /v 
FeatureSettingsOverrideMask /t REG_DWORD /d 3 /f
```
Se[e support.microsoft.com/en-us/help/4072698/windows-server-speculative-execution-side-channel-vulnerabilities-prot](https://support.microsoft.com/en-us/help/4072698/windows-server-speculative-execution-side-channel-vulnerabilities-prot) for more information.

For more information on Spectre/Meltdown mitigation, see the following:

- [HPE support communication—customer bulletin](https://support.hpe.com/hpsc/doc/public/display?docId=emr_na-a00039267en_us)
- [ADV180002 | Guidance to mitigate speculative execution side-channel vulnerabilities \(Security Advisory\)](https://portal.msrc.microsoft.com/en-US/security-guidance/advisory/ADV180002)
- [Speculation Control Validation PowerShell Script](https://gallery.technet.microsoft.com/scriptcenter/Speculation-Control-e36f0050/view/Discussions)

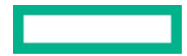

#### **NOTE**

Additional vulnerabilities might be discovered and additional guidance could need to be followed in addition to the above.

#### <span id="page-8-0"></span>**Service Pack for ProLiant 2019.09.0**

This section describes the installation instructions for the Service Pack for ProLiant 2019.09.0 on both Server Core and Desktop Experience versions. The Service Pack for ProLiant 2019.09.0 is available by entitlement. The SPP provides the necessary drivers for Windows Server 2019 versions on supported HPE ProLiant servers and is available from: h17007.www1.hpe.com/us/en/enterprise/servers/products/service\_pack/spp/index.aspx.

The SPP can be deployed using Smart Update Manager (SUM) version 8.4.5. SUM has a browser-based GUI, as well as scriptable, interactive command line and file-driven interfaces. For more information on SUM, see [hpe.com/us/en/product-catalog/detail/pip.5182020.html.](https://www.hpe.com/us/en/product-catalog/detail/pip.5182020.html) 

SUM is embedded inside Service Pack for ProLiant and can be launched simply by running launch\_sum.bat under Windows OS or launch\_sum.sh in Linux OS from the DVD image root directory.

The SPP can be deployed via the following scenarios:

- Remote deployment
- Local deployment

#### **CAUTION**

When a TPM is installed and enabled on the server, data access is locked if the user fails to follow the proper procedure for updating the system or option firmware. Microsoft recommends temporarily disabling Windows BitLocker prior to updating any system firmware. After the firmware flash is complete, the server should be rebooted and BitLocker can be re-enabled.

#### <span id="page-8-1"></span>**Remote deployment**

The procedures for remote deployment are the same for both Windows Server Core and Windows Server with Desktop (UI), because it is performed remotely.

- 1. Copy the files from the Smart Update Manager (SUM) to your local host.
- 2. Run smartupdate.bat (Windows).
- 3. You might need to add a security certificate exception or bypass the browser warning that the self-signed certificate does not validate security.

Procedure to add Baseline:

- 1. On the SUM home screen, click **Baseline Library**.
- 2. On the **Baseline Library** screen, click **Add Baseline**.

#### **NOTE**

If you want to clear the **Add Baseline** screen, click **Start Over**.

SUM opens the **Add Baseline** screen.

- 3. Select **Browse** and use the folder where you extracted the Service Pack for ProLiant 2019.09.0.
- 4. Click **Add**. SUM should return a "Baseline successfully added" message.
- 5. Under the Smart Update Manager drop-down menu, click **Nodes** (under **Options**).

Procedure to add servers as remote nodes and install the SPP:

- 1. From the **Nodes** screen, click **Add Node**.
- 2. Select **Add a single node or known range of nodes**.
- 3. Enter the IP address or range.
- 4. Enter a description for the node.
- 5. In the **Type of node to add** field, select the node type, which should be **Windows**.

#### **TIP**

Selecting the correct node type often helps SUM complete adding the node faster.

- 6. Select the Service Pack for ProLiant 2019.09.0 bundle as a baseline here. If the SPP has not been added, select **+Add Baseline** and browse to the location where you extracted the SPP.
- 7. Select a group from the list (optional).

#### Select one of the following:

- Use current credentials (requires existing trust relationship with the node). This option is for Windows nodes only.
- Enter administrator credentials: Enter the user name and password for a user with administrator privileges on the node. Windows users can use domain/user name if the user has administrator permission.

Click **Add**. In the **Added Nodes** section, SUM displays the nodes you selected.

#### Performing node inventory

- 1. From the **Nodes** screen, highlight the node and then select **Actions -> Inventory**.
- 2. SUM displays the baseline associated with the node. If you want to reassign the baseline that SUM will use for inventory, select either a baseline or an additional package, or both. For HPE ProLiant Gen10 servers, you can select a saved install set as a baseline in the **Inventory** or **Edit** page.
- 3. Click **Inventory**. SUM displays errors to resolve before you can deploy updates.

#### Deploying a node procedure

- 1. From the **Nodes** screen, select a node to update, and then select **Actions -> Review/Deploy**.
- 2. Click the **Installation Options** tab to change options, if necessary. You might need to select the **Ignore Warnings** checkbox if a TPM is detected. Be sure to follow the instructions provided if it says to suspend BitLocker before performing firmware updates.
- 3. Select the **Reboot Options** tab to set options, if desired.
- 4. *For HPE Gen10 iLO 5 Windows*: Click the HPE iLO **Repository Options** tab to manage the HPE iLO Repository.
- 5. Select the components from the **Baseline** and **Associated Packages** tabs where you want to change any deployment selections (the 2019.09.0 SPP bundle should be ready to deploy).
- 6. Click **Deploy**. SUM verifies any changes that you made are valid and then begins deploying components.
- 7. In the **General** section of the **Nodes** screen, click **View log** for the node, and then click **View log** for the component you installed to view the details of the installation.

#### <span id="page-9-0"></span>**Local deployment**

Depending on your environment, it might be necessary to perform the following optional configuration tasks: disable the firewall (temporarily), enable Remote Management, and add the SNMP service and SNMP WMI Provider Windows features—with the help of these commands in PowerShell:

- > netsh advfirewall set currentprofile state off
- > netsh advfirewall set allprofiles settings remotemanagement enable
- > Add-WindowsFeature SNMP-Service
- > Add-WindowsFeature SNMP-WMI-Provider

#### <span id="page-10-0"></span>**Installing the Service Pack for ProLiant 2019.09.0 on Windows Server Core**

Because Windows Server Core does not contain a full UI and a browser, it is necessary to update HPE drivers and software using SUM from the command line. Windows Server Core provides only a command prompt for the user that is logged in. SUM can be run from this command prompt using the smartupdate. bat file located in the SUM folder.

To apply Smart Updates to Server Core (without UI interaction) using CMD or Windows PowerShell:

- 1. Download and mount the SPP .ISO file.
- 2. Run smartupdate.bat from the Packages folder, for example

smartupdate /s

[FIGURE 3](#page-10-3) shows an example using Windows PowerShell.

```
.\smartupdate /s
a CD-ROM Drive<br>annel Interface
                    (CHIF) Driver will be installed on Windows nodes, if it is not already present. This will help ens
                 ory and recommended updates.<br>started successfully on port 63001, ssl port 63002 and ftp port disabled.
  \overline{n}ce x64. exe
```
<span id="page-10-3"></span>**FIGURE 3.** Running ".\smartupdate /s" from the Packages folder to install the SPP

#### **NOTE**

This process might take up to 30 minutes to complete.

A common error message is a **failed dependency**, which can be due to the presence of a TPM module in the server. If this is the case, it is necessary to run the smartupdate in two commands:

- .\smartupdate /s /tpmbypass /romonly
- .\smartupdate /s /tpmbypass /softwareonly

For detailed instructions on using this command line option, see the *Smart Update Manager CLI Guide* at: [support.hpe.com/hpsc/doc/public/](https://support.hpe.com/hpsc/doc/public/display?docId=a00040554en_us) display?docId=a00040554en\_us.

#### <span id="page-10-1"></span>**Installing the Service Pack for ProLiant 2019.09.0 on Windows Server with Desktop (UI)**

Follow the instructions mentioned previously in [Installing the Service Pack for ProLiant 2019.09.0 on Windows Server Core](#page-10-0) for the command line deployment, or perform the smartupdate process using a browser—selecting the local host as the node for deployment.

### <span id="page-10-2"></span>**SUMMARY**

This technical white paper highlights how Microsoft Windows Server 2019 can be deployed on the HPE Apollo 4200 Gen10 server. This paper also lists the other certified HPE server platforms supported by Microsoft. In addition to the certified HPE servers, HPE storage is also supported with Microsoft Windows Server 2019.

# <span id="page-11-0"></span>**APPENDIX A: QUESTIONS, KNOWN ISSUES, AND WORK AROUNDS**

**Question:** Do HPE ProLiant/Apollo 4200 servers meet the Microsoft requirements for the highest levels of security within Windows Server 2019?

**Answer:** Yes. All supported HPE ProLiant Gen9 and Gen10 servers have earned the Microsoft Hardware Assurance AQ and meet or exceed the Microsoft security requirements.

**Question:** Can I install to and boot WS2019 from an HPE USB stick or microSD card on HPE Gen10 servers? **Answer:** No.

Question: How do I manage my Windows Server 2019 server?

**Answer:** HPE ProLiant/Apollo 4000 hardware can be managed from the iLO. HPE Agentless Management Service (AMS), which is included in the Service Pack for ProLiant 2019.09.0 and provides iLO with OS-level management information and Active Health System events. Additional management features are included in the recently introduced Windows Admin Center at: [docs.microsoft.com/en-us/windows-server/manage/windows-admin-center/overview](https://docs.microsoft.com/en-us/windows-server/manage/windows-admin-center/overview)

**Question:** What PowerShell modules are available to manage HPE ProLiant/Apollo servers?

**Answer:** All HPE modules that are available are on the PowerShell Gallery and can be installed into PowerShell from there. Use this [PowerShell Gallery query](https://www.powershellgallery.com/) to see a current list of available modules.

**Question:** Where can I find more information about HPE Apollo 4200 Gen10 servers?

**Answer:** [buy.hpe.com/us/en/servers/apollo-systems/apollo-4000-system/apollo-4200-server/hpe-apollo-4200-gen10](https://buy.hpe.com/us/en/servers/apollo-systems/apollo-4000-system/apollo-4200-server/hpe-apollo-4200-gen10-server/p/1011147097) [server/p/1011147097](https://buy.hpe.com/us/en/servers/apollo-systems/apollo-4000-system/apollo-4200-server/hpe-apollo-4200-gen10-server/p/1011147097)

## <span id="page-12-0"></span>**RESOURCES AND ADDITIONAL LINKS**

HPE Apollo 4200 Gen10 server [support.hpe.com/hpsc/doc/public/display?docId=emr\\_na-a00061636en\\_us&docLocale=en\\_US](https://support.hpe.com/hpsc/doc/public/display?docId=emr_na-a00061636en_us&docLocale=en_US)

HPE ProLiant DL servers [hpe.com/info/proliant-dl-servers](https://www.hpe.com/info/proliant-dl-servers)

HPE Primera storage [hpe.com/storage/primera](https://www.hpe.com/storage/primera)

HPE 3PAR StoreServ storage [hpe.com/storage/3par](https://www.hpe.com/storage/3PAR)

HPE Storage for Microsoft Applications and Infrastructure [hpe.com/storage/microsoft](https://www.hpe.com/storage/microsoft)

HPE Primera Microsoft Windows Server Implementation Guide [https://support.hpe.com/hpsc/doc/public/display?docId=a00088897en\\_us](https://support.hpe.com/hpsc/doc/public/display?docId=a00088897en_us)

# **LEARN MORE AT**

[HPE Storage](https://hpe.com/storage)

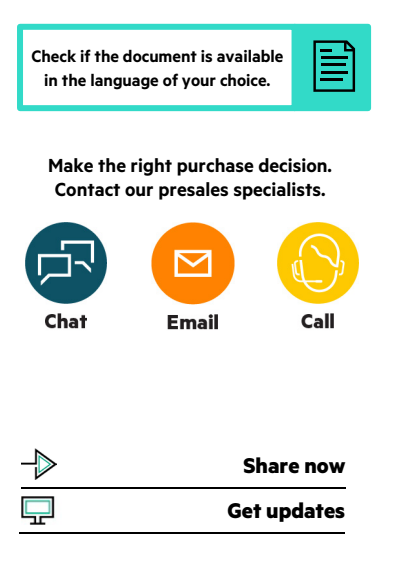

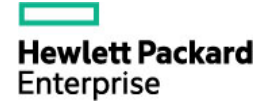

© Copyright 2019 Hewlett Packard Enterprise Development LP. The information contained herein is subject to change without notice. The only warranties for Hewlett Packard Enterprise products and services are set forth in the express warranty statements accompanying such products and services. Nothing herein should be construed as constituting an additional warranty. Hewlett Packard Enterprise shall not be liable for technical or editorial errors or omissions contained herein.

Microsoft, Windows, and Windows Server are either registered trademarks or trademarks of Microsoft Corporation in the United States and/or other countries. Intel Xeon is a trademark of Intel Corporation in the U.S. and other countries. Linux is the registered trademark of Linus Torvalds in the U.S. and other countries. All third-party marks are property of their respective owners.

a00092446ENW, November 2019